# CO goskills **Microsoft Word 365 - Basic**

GoSkills online course syllabus Friday, May 17, 2024

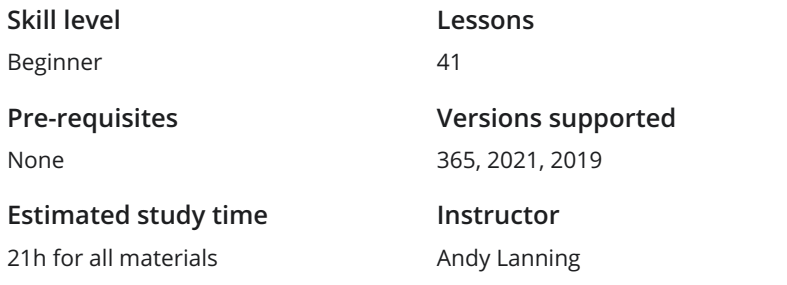

**Accredited by** CPD **Video duration** 2h 36m

## Word Screen Elements

The Ribbon and Word Screen<br>
1 An overview of the Word opening screen and Ribbon functionality.

Quick Access Toolbar<br>2 Set up the vital buttons you use most to make your work easier.

Navigating the Page<br>3 Learn how to control where you type and how to navigate within the page.

Your First Document<br>Learn how to enter text and save your first document.

Formatting Fonts<br>
Format text with colors and apply fonts.

Basic Letter Layout<br>Learn how to format a basic letter layout.

Basic Cut, Copy, Paste<br>Cut, copy and paste is an essential skill to help minimize re-typing text.

## Essential Formatting Knowledge - The Home Ribbon

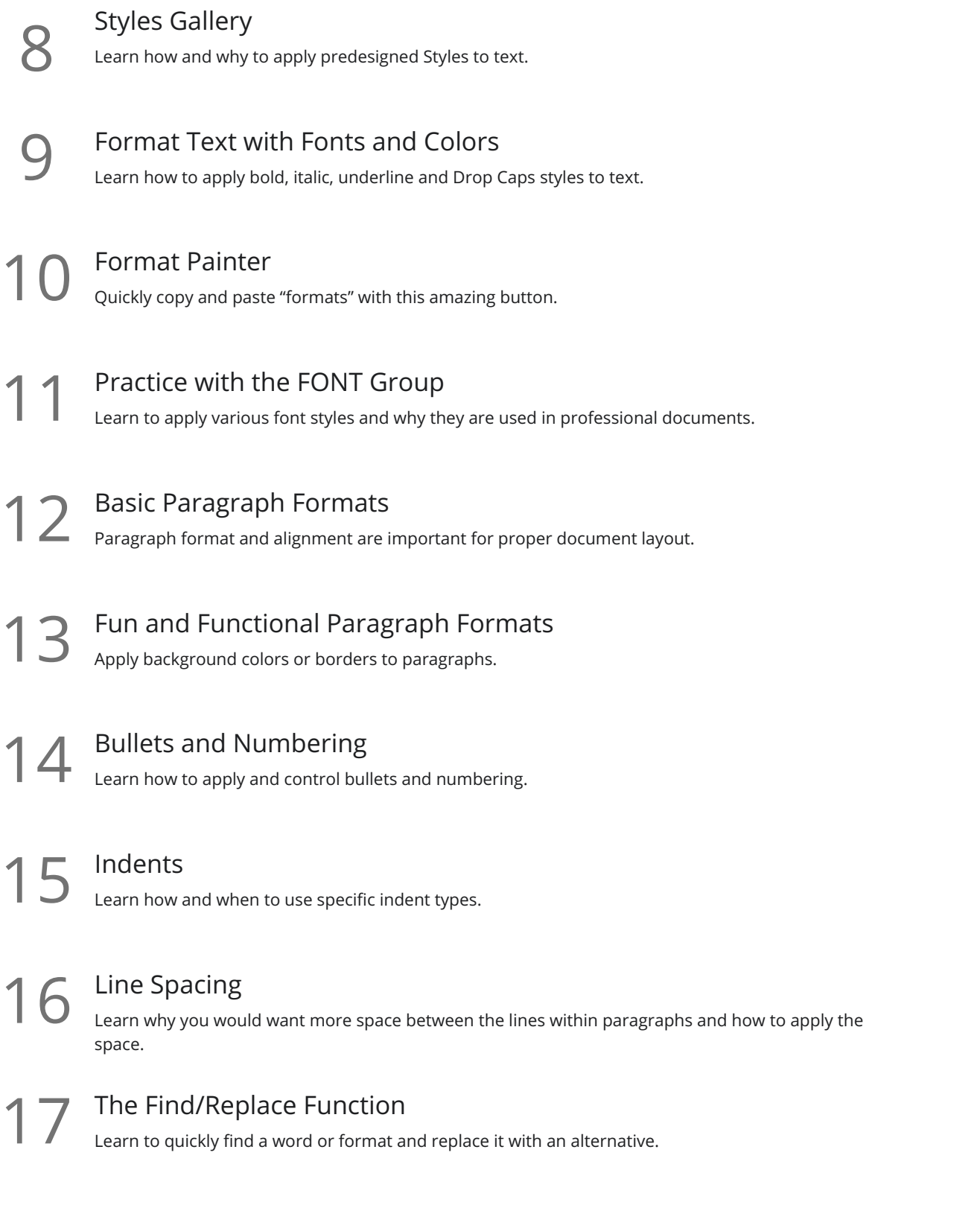

## The File Ribbon

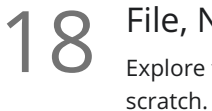

### File, New

Explore the readily available document templates rather than creating a particular document from

File, Recent 19 Learn 19 Learn to Quickly preserve files and easily access your most used documents.

File, Share<br>View the various ways to collaborate with others on a document.

File, Info and Security Considerations<br>Password Protect a file or Recover an unsaved version.

## The View Ribbon

Document Views<br>22 Learn how and why to use the different available document views.

Navigation Pane<br>Learn how the Navigation Pane assists with document management.

Show and Zoom Controls<br>24 How to add the Navigation pane and quickly zoom in and out of the document.

Use Multiple Windows<br>25 Learn about using multiple windows to view the same or various documents side-by-side.

## Intermediate Formatting Knowledge - The Insert Ribbon

Inserting Page Breaks and Blank Pages<br>Quickly force a new page at the location you specify and/or add a blank page as well.

Add a Cover Page<br>
Pre-designed cover pages add a professional look to your report.

## Creating Tables

Tables provide a structure of columns and rows to help the user line up data, similar to a spreadsheet **28** Creating Tables<br>Tables provide a structure of column:<br>layout, but within a Word document.

Inserting Pictures and Clip Art<br>Learn how to apply and control picture sizes and placement.

Online Pics and 3D Models 30 Models 30 How to find Online Pictures and add 3D Models as well as animated pictures.

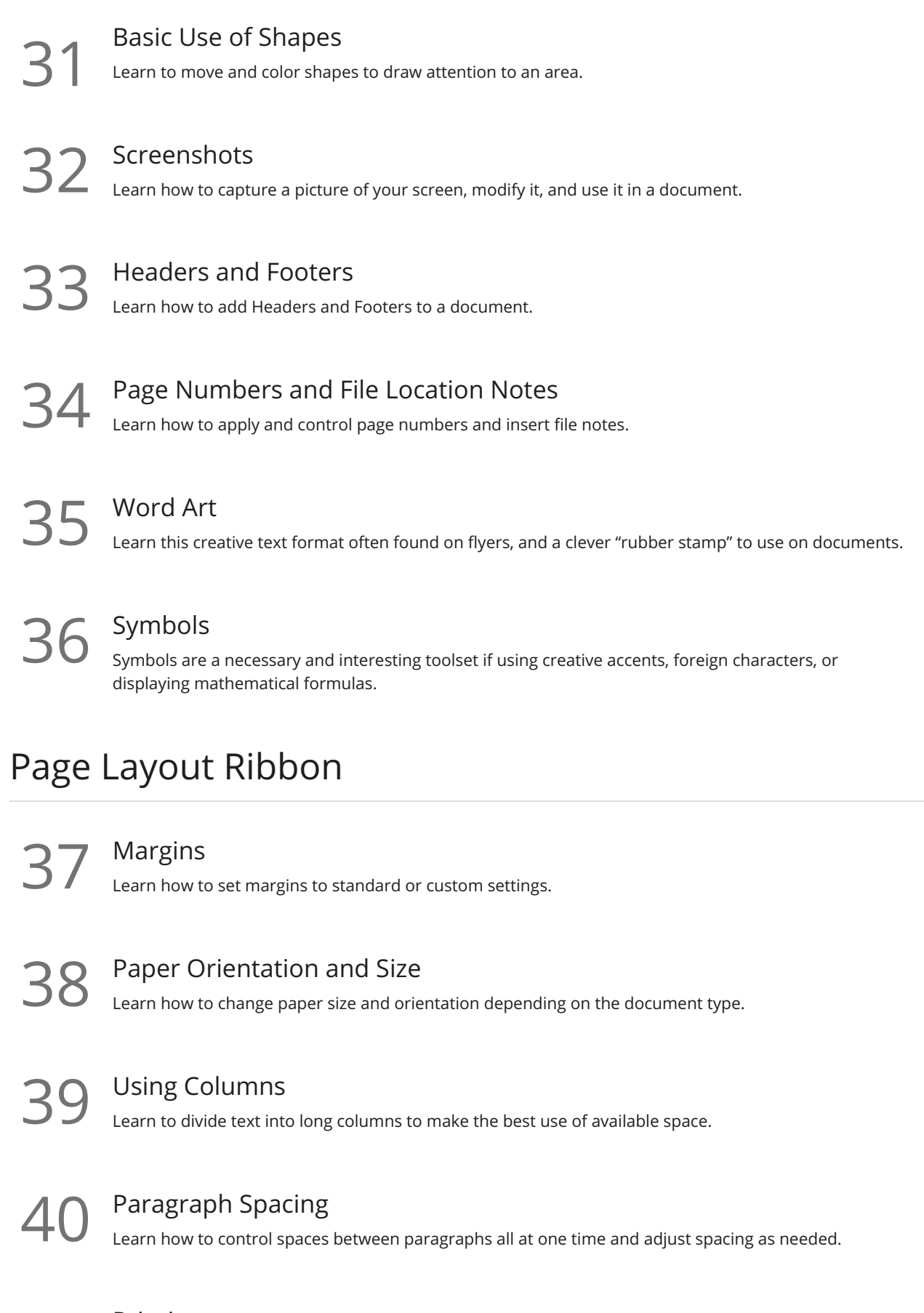

41 Printing<br>Explore the various options within the Print dialogue box.

**Go to [GoSkills.com](https://www.goskills.com/Course/Microsoft-Word-Basic)**